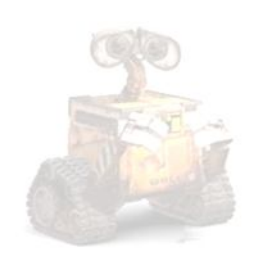

െ

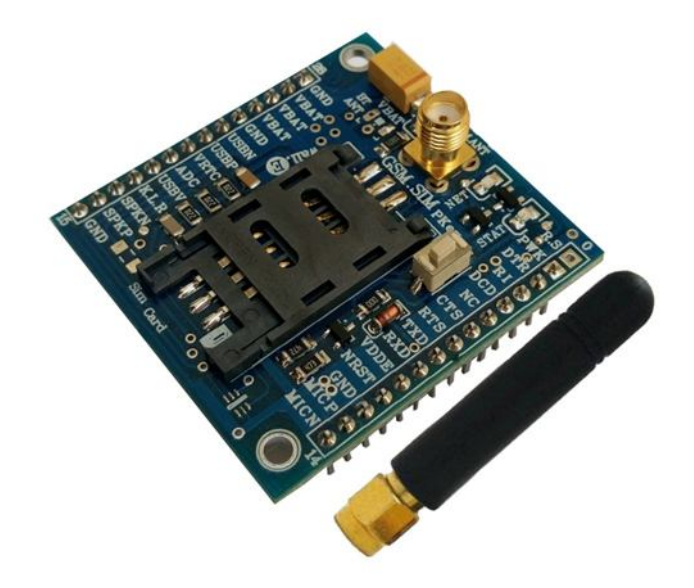

N.

# **راهنماي استفاده از برد توسعه جی اس ام S121ABg**

**(برد توسعه F800SIM، قابل مونتاژ، با آنتن. طرح S (**

**Wall\_E.Circuit@yahoo.com:ایمیل**

**www.AbiBoard.ir :سایت وب**

**نسخه1.3: (1397.03.25)**

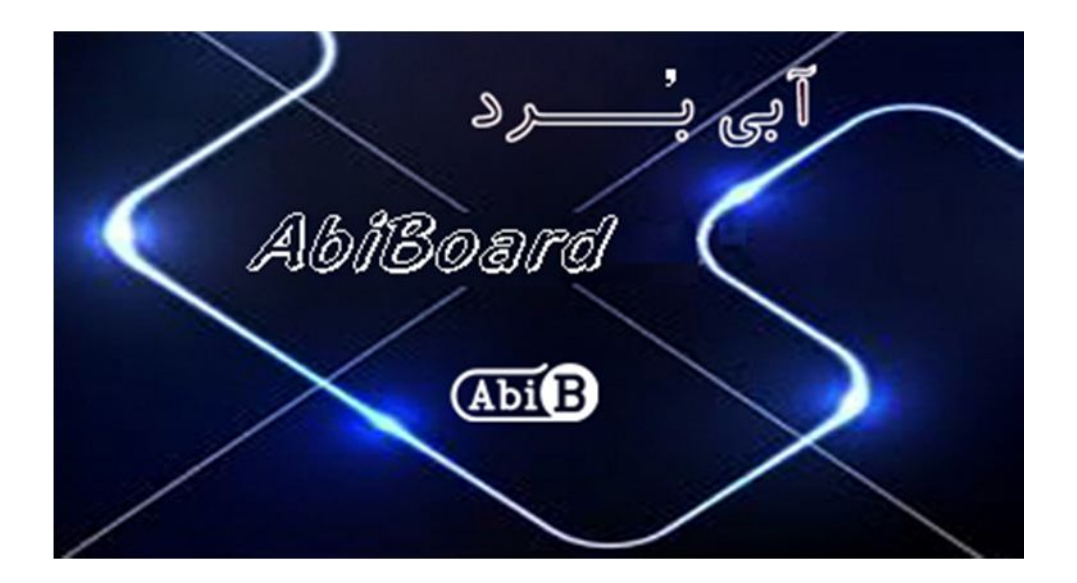

**بسم االله الرحمن الرحیم**

**.1 مقدمه** 

**استفاده از رابط مخابراتی در بسیاري از مدارات کاربرد دارد بنحوي که توسط این رابط ها انتقال و ارتباط داده هاي مخابرتی امکان پذیر می باشد. با توجه به پیچیدگی انتقال داده هاي مخابراتی از قبیل صوت و پیامک، استفاده از برد هاي توسعه بهترین پیشنهاد می باشد. همچنین برخی از دستگاه ها و تجهیزات جهت تبادل داده نیاز به رابط بدون سیم را دارند حال چه بهتر این رابط جهت کارایی بیشتر از طریق جی اس ام انجام گیرد. برد توسعه جی اس ام مدل S121ABg یک برد جهت استفاده از ماژول F800SIM می باشد. این برد توسعه با قرارگیري بر روي دیگر مدارات (و یا بر روي بردبورد)یک روش ساده و آسان را جهت ارسال و دریافت پیامک، برقراري تماس و برقراري اینترنت در ارتباط و کنترل تجهیزات مهیا می سازد.**

**برد توسعه داراي پین هدر 2.54 میلی متر جهت استفاده از پایه ها و همچنین تغذیه ماژول F800SIM می باشد. سه عدد LED بر روي برد وضعیت تغدیه و وضعیت ارتباط مخابراتی ماژول را نمایش می دهد. آنتن برد توسعه از نوع 5 سانتی متر و بصورت راست می باشد، سوکت سیم کارت، سوکت آنتن و کلید راه انداز به همراه دو عدد سوراخ 3 میلی متر نگه دارنده برد نیز در آن درنظر گرفته شده است.** 

**جی اس ام استفاده شده از نوع F800SIM با 4 باند مخابراتی 1900 1800, 900, 850, بوده که اپراتورهاي داخلی کشور را پوشش می دهد. این برد توسعه می تواند بدون نیاز به مدارات تبدیل ولتاژ با مدارات TTL کار کند.** 

در ارتباط بی سیم، هیچ تضمینی جهت حفظ سلامتی انسان نیامده است.

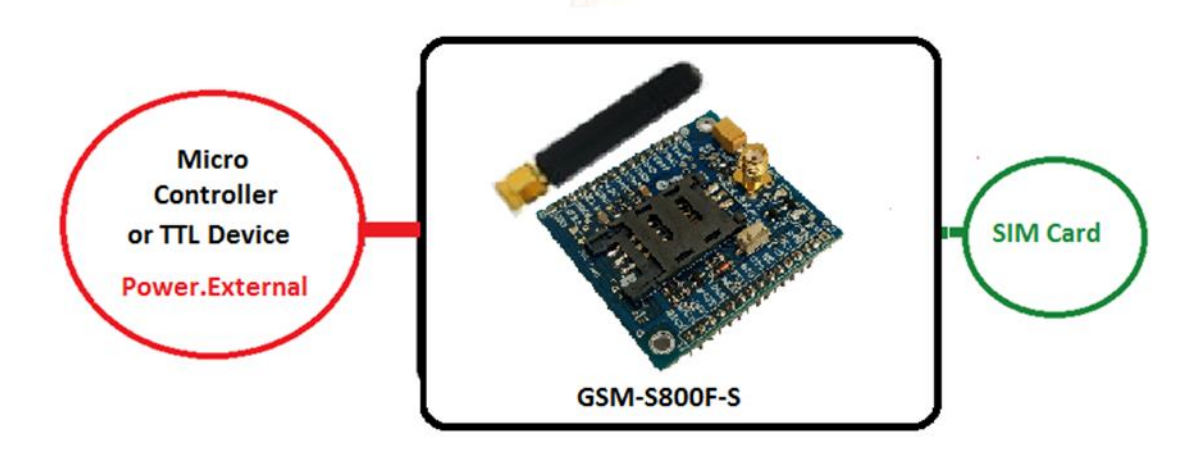

شکل:1 راه اندازي برد توسعه

**.2 جزئیات برد توسعه در جدول زیر آمده است:** 

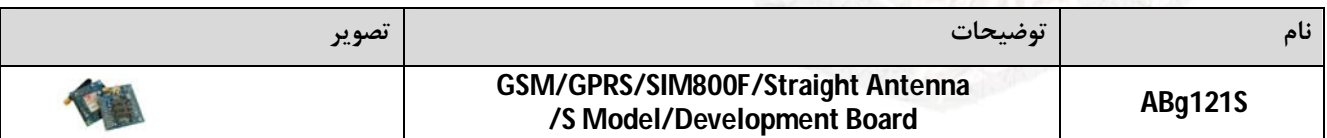

2 AlbitBoard

- **.3 کاربردها**
- **یک برد توسعه F800SIM قابل مونتاژ**
	- **GPRS, SMS, Call توسعه برد یک**
- **یک برد توسعه ارتباطی اپراتورهاي کشور**
	- **یک برد توسعه کنترلر لوازم خانگی**
- **یک برد توسعه مانیتورینگ و کنترلر بی سیم**

# **.4 ویژگی ها**

- **مهیا سازي یک برد توسعه جهت ارسال و دریافت اطلاعات با قابلیت پشتیبانی از اپراتورهاي کشور**
	- **مهیا سازي یک رابط مخابراتی جی اس ام بصورت تماس، پیامک و اینترنت**
	- **داراي ماژول F800SIM و مهیا سازي سیگنال هاي ارتباطی کاربردي از ماژول F800SIM**
		- **داراي سوکت آنتن Female-SMA و آنتن Straight-cm5 براي رابط GSM**
			- **داراي مدار داخلی تغییر سطح ولتاژ جهت اتصال مستقیم رابط هاي TTL**
				- **داراي پین هدر 2.54 میلی متر Male براي سیگنال هاي ارتباطی**
					- **داراي سه عدد نمایشگر تغذیه، وضعیت و شبکه جی اس ام**
						- **داراي کلید راه انداز و سوکت نگه دارنده سیم کارت**
							- **داراي دو عدد سوراخ 3 میلی متر نگه دارنده برد**
					- **داراي خازن و دیگر قطعات در طراحی مدار جهت حذف نویز**
		- **داراي قابلیت استفاده بر روي دیگر مدارات، ماژول ها, بردبورد و بوردهاي سوراخ دار**
- **داراي طراحی مهندسی PCB جهت حذف نویز و استفاده از فیبر فایبر متالیزه، چاپ سلدر و چاپ راهنما**
	- **ابعاد mm47.7 \* mm44.5 و قابل مونتاژ**

# **.5 کانکتور و جزئیات مکانیکی برد توسعه S121ABg**

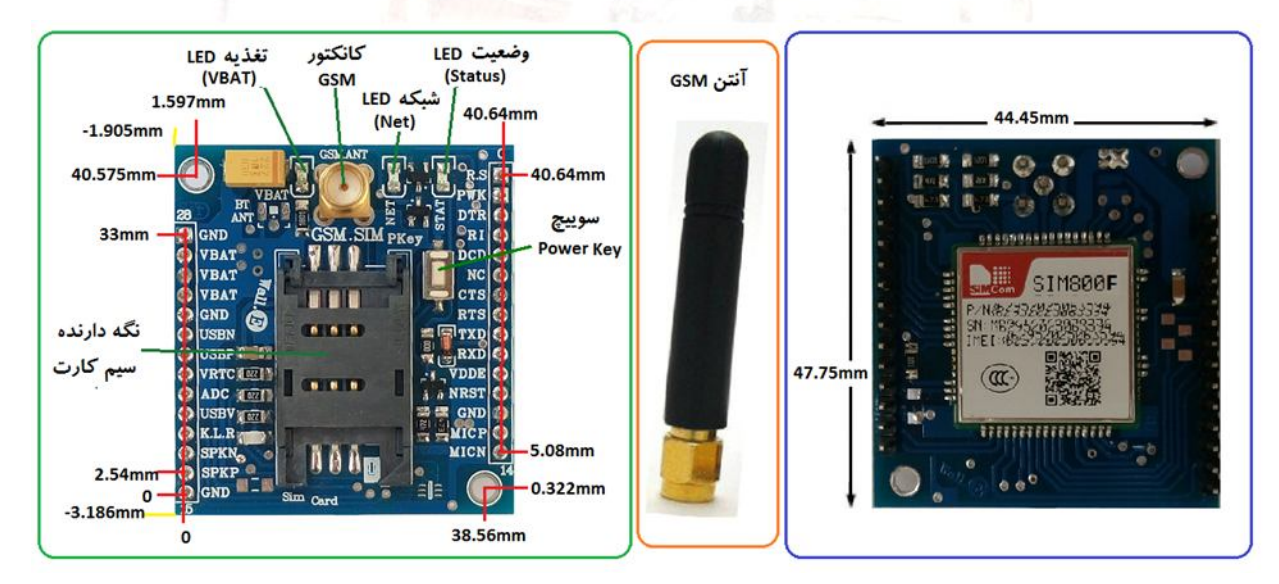

3 ABg121S

**.6 جدول توضیح سیگنال هاي برد توسعه S121ABg** 

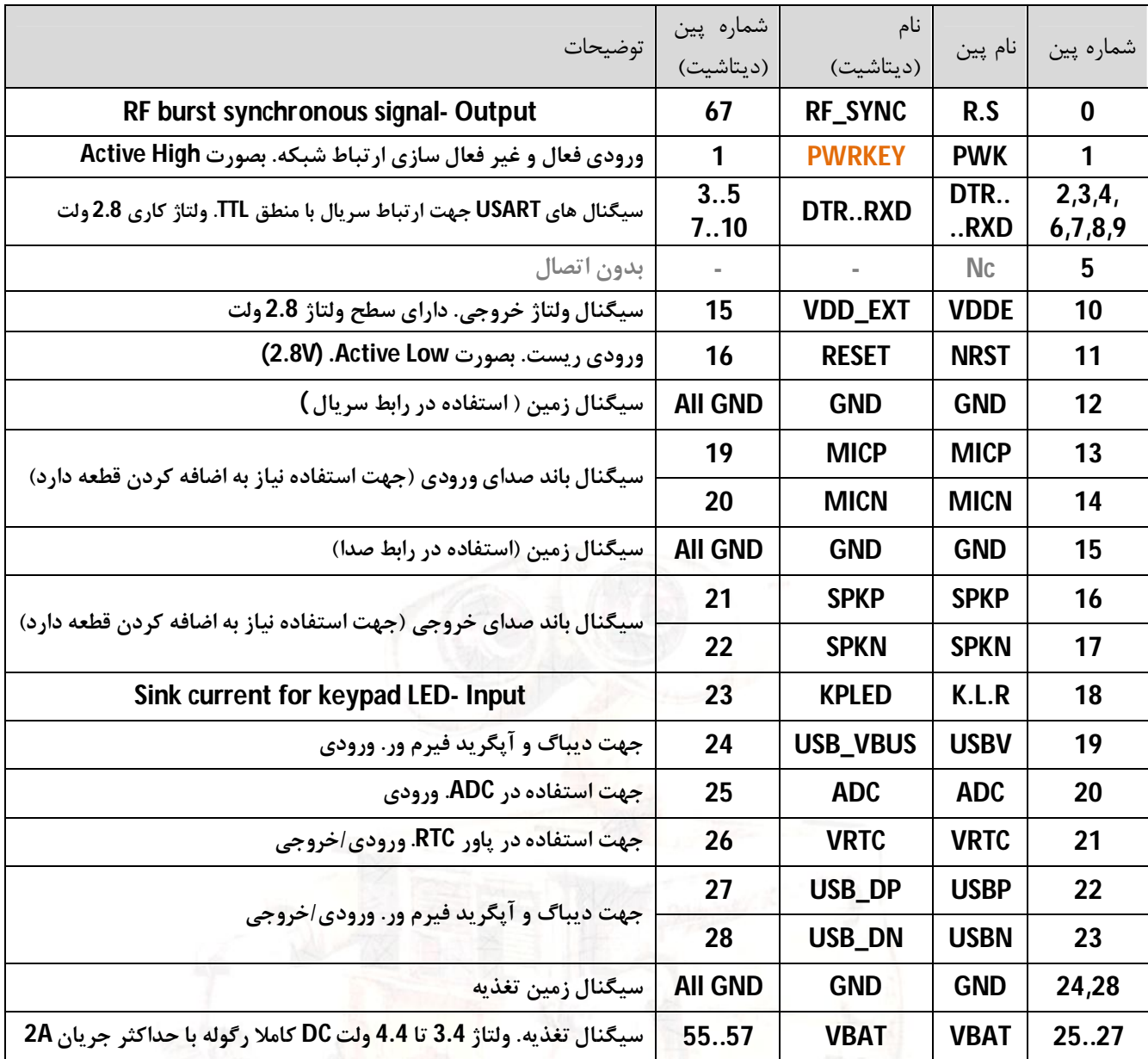

- **پین شماره 0 بر روي برد مونتاژ نشده و بدون پین هدر می باشد.(کاربرد در موارد خاص )**
- **پین شماره 1 داراي درایور ترانزیستوري بوده و بطور مستقیم با ماژول در ارتباط نمی باشد**
- **پین شماره 9 (RXD (داراي مدار تغییر سطح ولتاژ بوده و بطور مستقیم با ماژول در ارتباط نمی باشد. (مثال: میکروکنترلر باسطح ولتاژ 5 ولت می تواند بصورت مستقیم با ماژول ارتباط برقرار کند)**
	- **پین شماره 5 بدون اتصال بوده و براي کاربر بدون کاربرد می باشد**
- **پین شماره 10 داراي ولتاژ 2.8 ولت می باشد که توسط ماژول تولید می شود. (در برخی موارد براي خود ماژول کاربرد دارد.)**
	- **در زمان فعال بودن و با اتصال پین شماره 11 به زمین برد براي چند لحظه، جی اس ام ریست می شود(سپس رها شود)**
		- **پین شماره 12 داراي سیگنال زمین بوده که بهتر است براي رابط سریال مورد استفاده قرار گیرد**
		- **پین شماره 15 داراي سیگنال زمین بوده که بهتر است براي رابط صداي ورودي و خروجی مورد استفاده قرار گیرد**
- **سیگنال تغذیه باید به پایه هاي 27،26،25 و 24،28 از برد اعمال گردد (در حالت نرمال 4 ولت، 2 آمپر و با کیفیت بالا)**
	- **درهنگام استفاده از برد توسعه به میزان جریان کشی و سطح ولتاژ هر پایه دقت شود**
	- **جهت استفاده از پین هاي دیباگ وآپگرید باید قطعات مورد نیاز بر روي برد توسعه مونتاژ گردد**
		- **با توجه به ابعاد برد، تمامی پایه هاي 800SIM بر روي پین هدر کشیده نشده است**
		- **جهت اطلاعات بیشتر در مورد عملکرد پایه ها، به داکیومنت اصلی ماژول مراجعه گردد**

### **.7 راه اندازي برد توسعه S121ABg**

راه اندازی برد توسعه ABg121S می تواند به دو صورت دستی و کنترلی انجام گیرد. در حالت دستی توسط پایین نگه داشتن کلید راه انداز برد توسعه راه اندازی صورت می گیرد، و در حالت کنترلی توسط اعمال سیگنال یک منطقی به پین PWK راه اندازی **انجام می گیرد.**

**در هر دو صورت و براي تمامی حالات، برد توسعه به یک منبع تغذیه 4 ولت با حداقل جریان دهی 2 آمپر DC و کاملا رگوله شده نیاز دارد. (جهت تامین این ولتاژ تغذیه یکی از مبدل هاي GSM Power با نام هاي GBB15ABp و GBJ16ABp و GBL12ABp از سري محصولات آبی برد پیشنهاد می شود، همچنین یک منبع تغذیه 12 ولت 1 آمپر نیز براي راه اندازي این مبدل تغذیه نیاز است.)** 

**مراحل راه اندازي(دستی) در زیر آمده است:** 

- **سیم کارت و آنتن جی اس ام در جاي خود نصب شود. (سیم کارت فاقد پین کد به همراه کمی شارژ)**
- **منبع تغذیه متصل شود. اتصال سیگنال تغذیه به پین هاي 27,26,25 و اتصال زمین آن به پین هاي 28,24 الزامی می باشد.**
	- **با اتصال تغذیه، نمایشگر تغذیه برنگ قرمز روشن خواهد شد.**
- **با پایین نگه داشتن کلید راه انداز تنها بمدت یک ثانیه، نمایشگر وضعیت برنگ سبز روشن خواهد شد. (سپس کلید راه انداز رها شود.)**
	- **با گذشت چند صدم ثانیه، نمایشگر شبکه برنگ آبی بصورت چشمک زن روشن و خاموش خواهد شد.**
- **در ابتدا نمایشگر شبکه بمدت زمان 64 میلی ثانیه روشن، و 800 میلی ثانیه خاموش، چشمک خواهد زد(مدت زمان روشن بودن کمی کمتر از مدت زمان خاموش بودن می باشد).در نتیجه شبکه در حال شناسایی است.**
- **با گذشت زمان، نمایشگر شبکه بمدت زمان 64 میلی ثانیه روشن، و 3000 میلی ثانیه خاموش، چشمک خواهد زد(مدت زمان روشن بودن خیلی کمتر از مدت زمان خاموش بودن می باشد).در نتیجه شبکه شناسایی شده است.**
- **از این پس وضعیت نمایشگر ها به همین صورت ادامه خواهد داشت. (نمایشگر تغذیه و نمایشگر وضعیت بصورت کاملا روشن و نمایشگر شبکه بصورت 64 به 3000 ثانیه چشمک زن).**
- **مجددا باپایین نگه داشتن کلید راه انداز بمدت یک ثانیه، نمایشگر وضعیت و نمایشگر شبکه خاموش خواهد شد. در این حالت ارتباط شبکه قطع شده و تنها نمایشگر تغذیه روشن خواهد بود.(جهت غیر فعال سازي) جهت راه اندازي برد توسعه توسط میکروکنترلر و یا دیگر مدارات و دستگاهها، همانند بالا عمل شده و تنها اینکه بجاي استفاده از کلید راه انداز باید سیگنالی با سطح منطقی TTL به پایه PWK اعمال گردد. سطح سیگنال منطقی TTL می تواند 0 و 5 یا 0 و 3.3 یا 0 و 2.8 ولت باشد. (راه اندازي در حالت کنترلی)**
	- **-** *در هنگام برقراري تغذیه نباید سیم کارت ویا آنتن از مدار خارج شود.*

## **.8 اتصال برد توسعه S121ABg به کامپیوتر**

**برد توسعه S111ABg این قابلیت را دارد تا توسط مبدل بصورت سریال با پورت USB و یا پورت کام 232RS از کامپیوتر ارتباط برقرار کند. این مبدل باید از نوع TTL بوده که می تواند داراي سطح ولتاژ ،2.8 3.3 و یا 5 ولت باشد.** 

**مراحل ارتباط با کامپیوتر زیر آمده است:** 

- **سیم کارت و آنتن جی اس ام را در جاي خود نصب نمایید. (سیم کارت فاقد پین کد به همراه کمی شارژ)**
- **مبدل سریال را همانند تصویر زیر به رایانه و سپس به برد توسعه متصل نمایید. (مثال: مبدل EA114ABu(**
	- **نرم افزار ترمینال را اجرا نموده و شماره پورت مبدل را انتخاب نمایید. (تنظیمات را انجام دهید)**
- **منبع تغذیه برد توسعه را متصل کرده و آن را بصورت دستی راه اندازي نمایید. (نمایشگر شبکه بصورت 64 به 3000 ثانیه چشمک زن شود) (در بخش 7 آمده است).**
- **توسط نرم افزار دستور AT را ارسال نمایید، در اینصورت برد توسعه نیز پاسخ خواهد داد. (نوشتن دستور AT و سپس اینتر).**
	- **دیگر دستورات مورد نیاز را بر طبق داکیومنت Manual+Command+AT\_Series800+SIM از سیم کام ارسال نمایید.**

**- سیگنال فرستنده (TXD (و گیرنده (RXD(از برد توسعه باید به ترتیب به سیگنال گیرنده (RXD (و فرستنده (TXD (از مبدل متصل شود. همچنین نیاز است سیگنال زمین هر دو مدار به یکدیگر متصل شود.** 

**- جهت ارتباط با پورت USB نیاز به مبدل سریال TTL to USB و جهت ارتباط با پورت 232RS نیاز به مبدل سریال to 232RS TTL می باشد. (مبدل یو اس بی طرح EA114ABu ویا EB114ABu از محصولات آبی برد پیشنهاد می شود)**

**- جهت تبادل اطلاعات نیاز به نرم افزار هایپر ترمینال می باشد.(در ویندوز XP هایپر ترمینال وجود داشته در صورتی که براي ویندوز7 باید دانلود و اضافه گردد)** 

- **- دستورات ارسالی شما باید بصورت حروف بزرگ ارسال گردد.**
- **- اولین دستور ارسالی شما باید دستور AT باشد. در این صورت پیغام OK مبنی بر اتصال صحیح از سوي برد توسعه جواب داده خواهد شد.**
	- **- بهتر است یک مقاومت 100 اهم در مسیر TXD برد توسعه به RXD از مبدل اعمال گردد.**

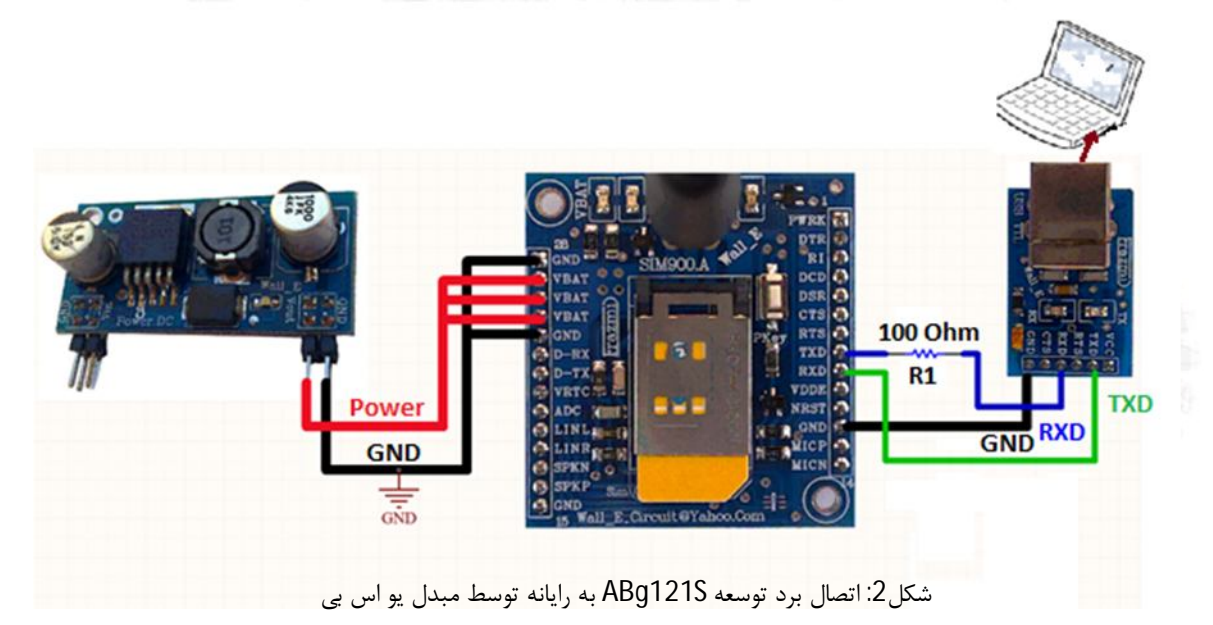

6 AbiBoard Active Aggles

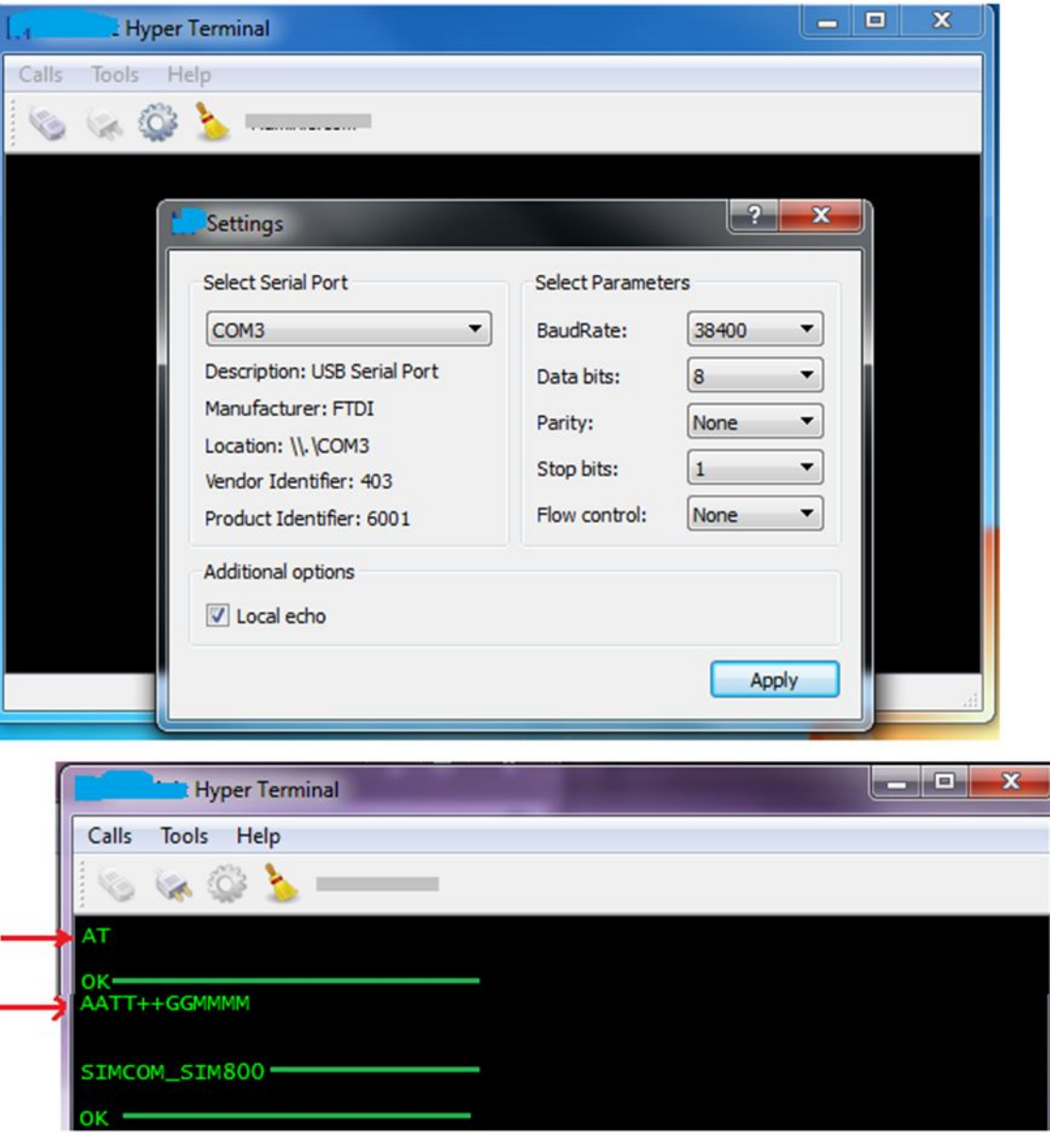

شکل:3 تنظیمات نرم افزار و ارتباط برد توسعه با نرم افزار در رایانه

- **برخی از دستورات ارسالی به برد توسعه و همچنین پاسخ برد توسعه در تصویر بالا آمده است:**
	- **- در جواب اولین دستور AT بدرستی پاسخ OK دریافت شده است.**
- **- دستورات بعدي با توجه به اکو از ماژول، دو مرتبه چاپ شده است(GGMMMM+AATT(، که در نهایت ورژن ماژول و سپس پاسخ OK از برد توسعه دریافت شده است.**
	- **- جهت حذف اکو از دستور 0ATE استفاده گردد.(0ATE و سپس اینتر)**
		- **- تعدادي دستور دیگر:**

AT+CMGS="09\*\*\*\*\*\*\*\*\*\*" AT+CMGR=1 AT+CMGD=1 AT+CMGDA="DEL ALL"

(دستورات کامل را از داکیومنت اصلی ماژول بررسی نمایید.Command AT(

**.9 راهنماي استفاده از کد هگز جهت ارسال متن SMS در سري 800SIM**

**در برخی از مواقع با ارسال پیامک به موبایل، پیامک بصورت ناشناخته شده دریافت می شود. در نتیجه با توجه به عدم ارسال صحیح این پیامک متنی، باید پیامک بصورت کدهگز ارسال گردد. این ایراد می تواند از طرف مخابرات و یا تغییرات آنها باشد. جهت انجام تنظیمات مراحل زیر اعمال شده و جواب OK گرفته شود. AT 1.** 

**OK**

**2. AT&F**

**OK**

**3. ATE0**

**OK**

**4. AT+CMGF=1;**

**OK**

**5. AT+CSMP?**

**+CSMP:17,255,0,4**

**OK**

**6. AT+CSMP=17,255,0,8**

**OK**

**7. AT+CSCS=?**

**+CSCS:( "GSM","PCCP437","CUSTOM","HEX")**

**8. AT+CSCS="HEX"**

**OK**

```
9. AT+CMGS="093--------"
```

```
>
```
**004A006100760061006E00200045006C0065006300740072006F006E0063000A063106360627067E 06480631 ENTER**

**(send: Javan رضاپور(**

- **- براي مثال در متن ارسالی بالا براي ارسال حرف J کد هگز آن که معادل A004 می باشد تایپ شده است.**
	- **- معادل هگز هر حرف لاتین و یا فارسی توسط نرم افزار Converter PDU قابل تولید می باشد.**
- **- در برخی موارد حتی با تنظیم تنها 17,255,0,8=CSMP+AT ارسال همان پیامک متنی بصورت لاتین امکان پذیر می شود. (بدون نیاز به تنظیم مراحل 8 و 7 و 9) متن لاتین مانند Islamic Iran.**

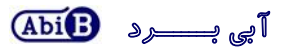

**.10 راه اندازي برد توسعه S121ABg توسط برد مادر LI112ABm**

**جهت راه انداري ساده تر برد توسعه میتوان از برد مادر LI112ABm از محصولات آبی برد بهره برد.** 

**-**1 **برد توسعه را بصورت صحیح بر روي سوکت برد مادر قرار دهید. (دقت شود پین شماره صفر بر روي برد توسعه خالی و بدون پین هدر می باشد) -**2 **سیم کارت و آنتن جی اس ام را در جاي خود نصب نمایید. (سیم کارت فاقد پین کد به همراه کمی شارژ) -**3 **جامپر 1J از برد مادر را در حالت Micro+GSM و جامپر 2J آن را در حالت Micro+GSM قرار دهید. -**4 **منبع تغذیه مناسب را به جک تغذیه برد مادر متصل نمایید.(12 ولت 1 آمپر) -**5 **کلید تغذیه برد مادر را فشار داده تا برد مادر راه اندازي شود.(ال اي دي مربوطه روشن می شود) -**6 **با برقراري تغذیه، برنامه داخلی میکرو اجرا شده و بصورت خود کار بعد گذشت مدت زمانی جی اس ام فعال می شود. مراحل اجراي برنامه بر روي ال سی دي نمایش داده می شود. (ال اي دي RI روشن می شود) -**7 **با استفاده از سوییچ هاي کنترل برد مادر می توان برنامه را کنترل و یا مقدار دهی کرد. -**8 **در صورت نیاز به مکالمه، تنها کافیست فیش هدفون و میکروفون از هدست را به سوکت مربوطه متصل کرده و توسط تماس تلفنی با برد توسعه ارتباط برقرار کرد. (با برقراري تماس ال اي دي RI خاموش می شود) -**9 **در صورت نیاز به مشاهده داده هاي جی اس ام بر روي رایانه, می توان مبدل سریال مربوطه را به برد مادر متصل کرده و جامپر GSM+T.U از 2J را نیز انتخاب کرد. (در این روش هر دو حالت Micro+GSM و GSM+T.U از جامپر2J انتخاب می شود.)** 

**این برد مادر داراي برنامه نمونه بوده و همچنین قابلیت نصب دیگر محصولات جی اس ام از محصولات آبی برد را دارد. براي اطلاعات بیشتر در مورد برد مادر، به راهنماي استفاده LI112ABm) LIO800-MGS (مراجعه شود.** 

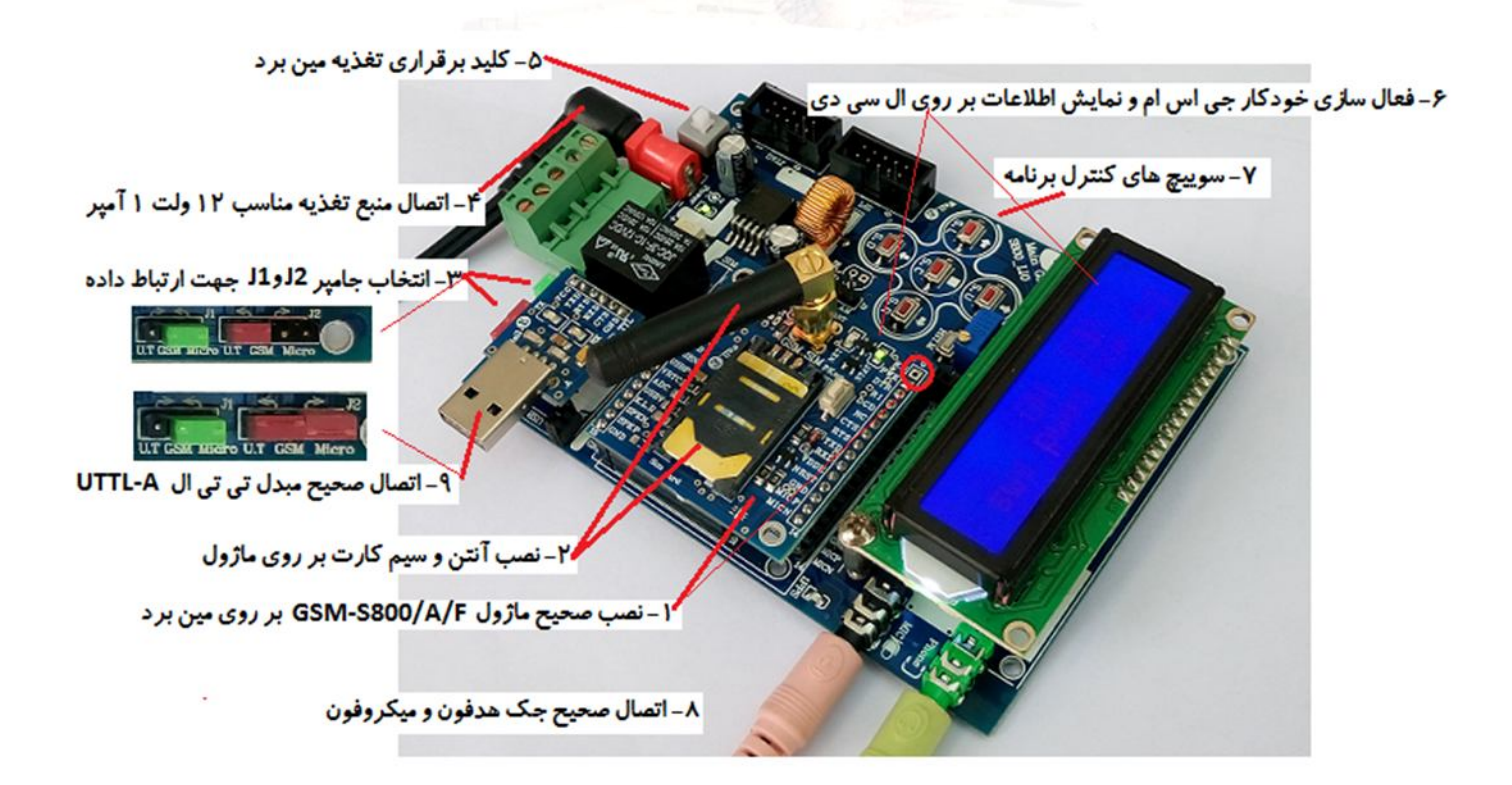

9 AlbitBoard Alternative AB9121S

## **.11 اتصال برد توسعه S121ABg به میکروکنترلر**

**در این ارتباط راه اندازي برد توسعه می تواند بصورت مستقیم توسط میکرو کنترلر انجام گیرد. بدین صورت که میکرو می تواند با اعمال سیگنال کنترلی به پین PWK از برد توسعه آن را فعال و یا غیر فعال نماید. این میکروکنترلر و یا دستگاه کنترلی باید از نوع TTL بوده که می تواند داراي سطح ولتاژ 0،2.8 و یا 0،3.3 و یا 0،5 ولت باشد.** 

#### **مراحل راه اندازي در زیر آمده است:**

- **سیم کارت و آنتن جی اس ام را در جاي خود نصب نمایید. (سیم کارت فاقد پین کد به همراه کمی شارژ)** 
	- **برنامه مورد نظر را بر روي میکرو پروگرام کرده و برد توسعه را به میکروکنترلر متصل نمایید.**
- **تغذیه برد توسعه و میکروکنترلر را متصل نمایید. (در صورتی که میکرو بتواند با ولتاژ 4.2 ولت کار کند، می شود تنها یک تغذیه براي میکرو و برد توسعه در نظر گرفت)**
- **برد توسعه باید توسط میکروکنترلر راه اندازي شده و نمایشگر شبکه آن بصورت 64 به 3000 ثانیه چشمک زن شود. در اینصورت است که میکرو می تواند دیگر دستورات را ارسال نماید.**
- **- سیگنال فرستنده (TXD (و گیرنده (RXD(از برد توسعه باید به ترتیب به سیگنال گیرنده (RXD (و فرستنده (TXD (از میکروکنترلر متصل شود. همچنین نیاز است سیگنال زمین هر دو مدار به یکدیگر متصل شود.**
- **- در برنامه میکروکنترلر جهت فعال سازي برد توسعه، باید سیگنالی بمدت 1 ثانیه و با سطح منطقی یک از طرف میکرو به پین PWK از برد توسعه اعمال گردد. (همچنین جهت غیر فعال سازي برد توسعه باید سیگنالی بمدت 1 ثانیه و با سطح منطقی یک از طرف میکرو به همین پین PWK اعمال گردد)**
	- **- در برنامه میکروکنترلر ارسال دستورAT بعنوان اولین دستور الزامی می باشد.**
	- **- در صورتی که تغذیه میکرو و برد توسعه متفاوت است باید سیگنال زمین آنها یکی باشد.**

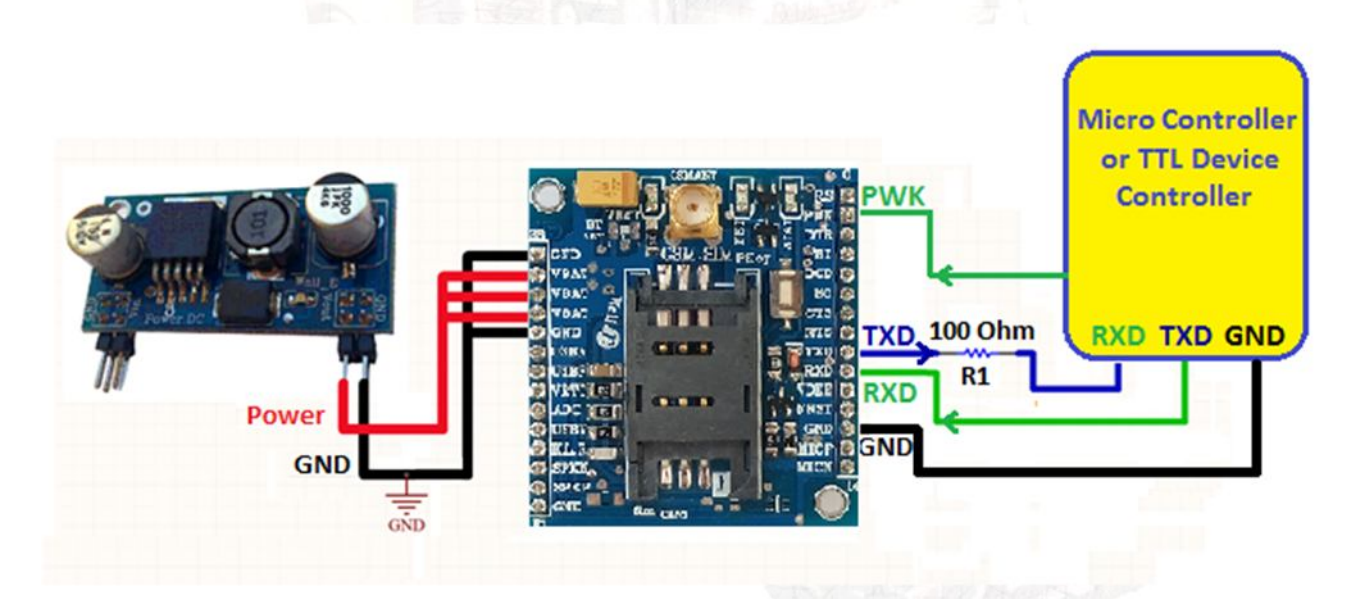

شکل:4 اتصال برد توسعه S121ABg به میکروکنترلر

**.12 نسخه هاي قبلی برد توسعه:**

**برد توسعه S121ABg در نسخه قبل بدون تغییر و با نام S-F800S-GSM ارائه شده است.** 

**- محصول نهایی شامل یک عدد برد توسعه جی اس ام S121ABg به همراه یک عدد آنتن 5 سانتی متري راست می باشد.** 

**- جهت راه اندازي اولیه، نیاز به تهیه مبدل تغذیه، منبع تغذیه و سیم کارت می باشد. (در صورت تهیه برد مادر نیاز به تهیه مبدل تغذیه نمی باشد.)** 

**- جهت کارایی بیشتر نیاز به تهیه مبدل سریال نیز می باشد.** 

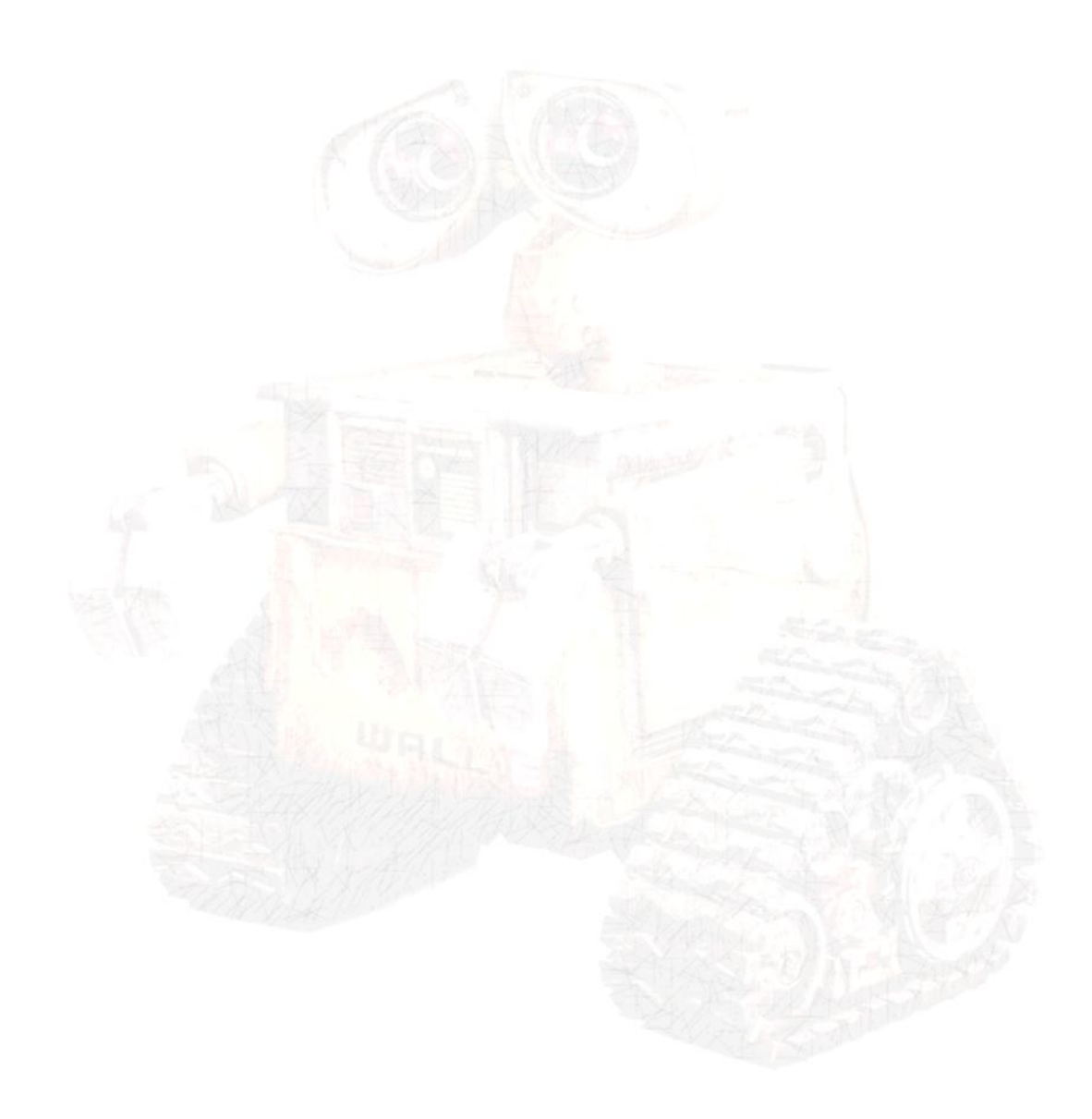